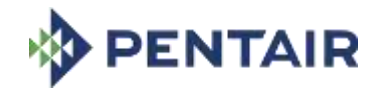

# BIGTINCAN HUB

**Quick Start Guide – Commercial & Infrastructure Flow Technologies Distributors**

October 2020

# $\Omega$ GETTING STARTED

# **Agenda**

## 1. What is Bigtincan Hub?

- Who has access?
- How do I access it?
- 2. Navigating the Mobile App
- 3. Navigating the Web App
- 4. General Questions and FAQs

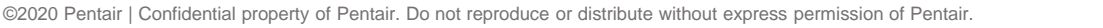

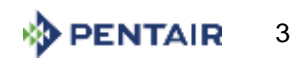

# **What is Bigtincan Hub?**

Bigtincan Hub is a free sales enablement tool that strives for easy navigation and personalization when searching for product information and collateral.

#### **Who has access to Bigtincan Hub?**

• Distributors who support the following Pentair brands:

Aurora Edwards, Aurora Layne Verti-Line, Fairbanks Nijhuis, Hydromatic, Myers Aplex, Myers

#### **Information at Your Fingertips**

- View the most up-to-date information from Pentair
- Receive notifications for new product updates
- Share product sheets with the click of a button

#### **Personalize Your Account to Save Time**

- Bookmark popular or frequent products for easy reference
- Like and subscribe to products for updates

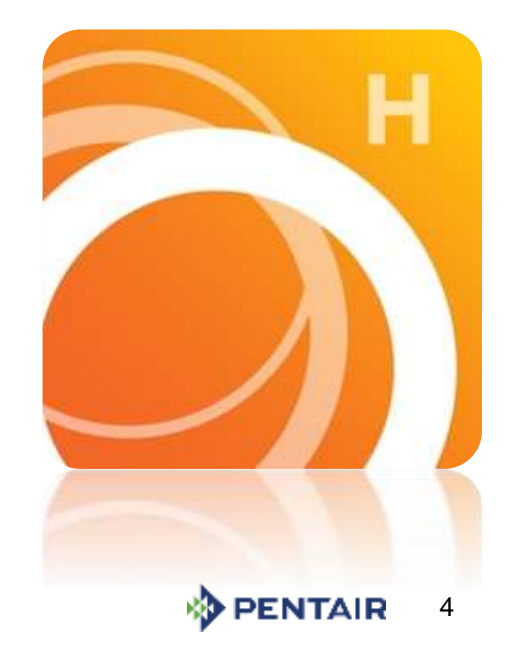

# **How do I access BigTinCan Hub?**

## **Web Version**

### [www.app.bigtincan.com](http://www.app.bigtincan.com/) (Most modern browsers)

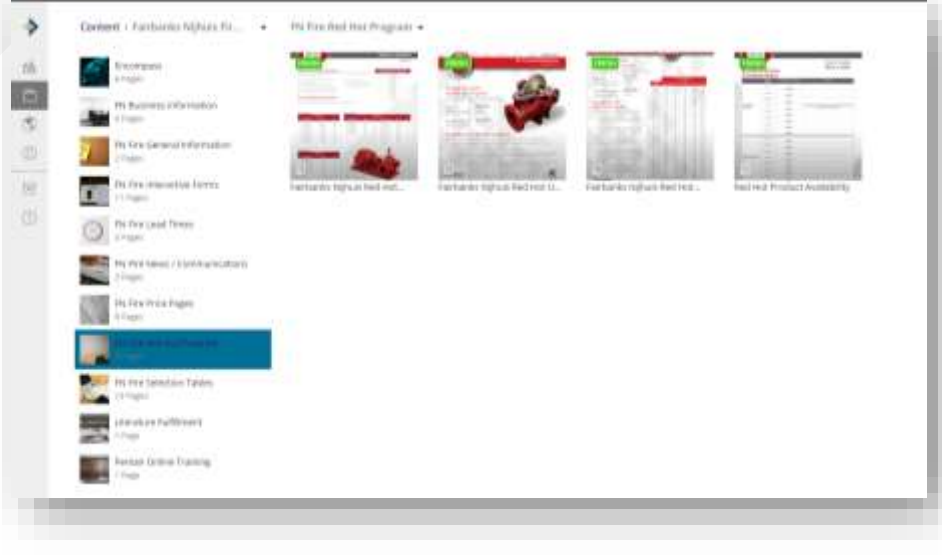

#### **Mobile Version**

Search "BigTinCan Hub" on the app stores (iOS and Android)

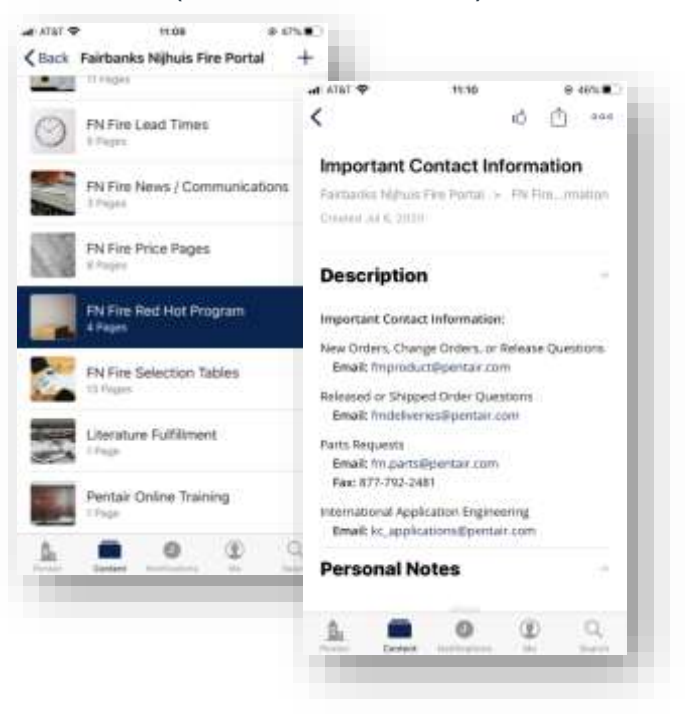

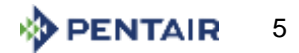

# BIGTINCAN HUB: NAVIGATING THE WEB VERSION

## **Getting Started: Login**

#### **STEP 01**

**Search** [https://app.bigtincan.com/](https://appnext.bigtincan.com/) on [Internet Explorer or Google](https://appnext.bigtincan.com/)  Chrome browser

#### **STEP 02**

Login with your email and password you have been provided with

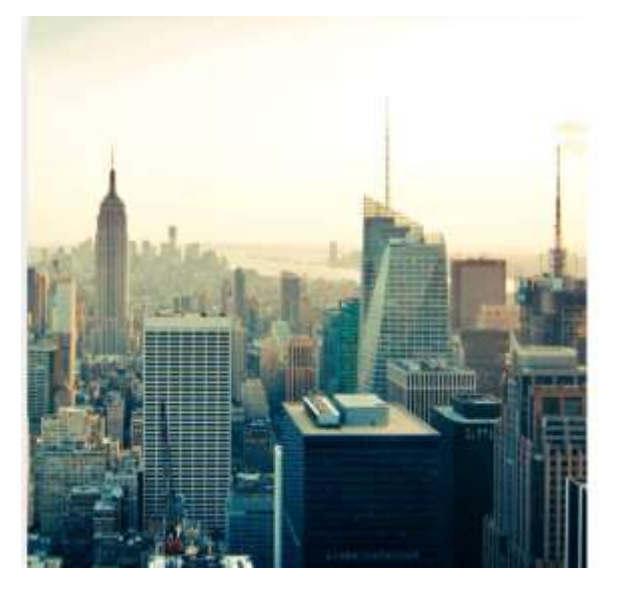

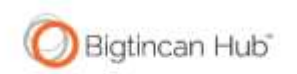

One platform & one experience for mobile content enablement.

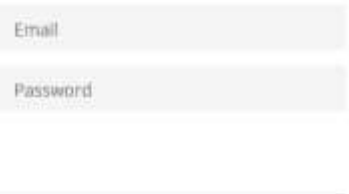

| Remember me Forgot your password?

#### **Access on Web or App**

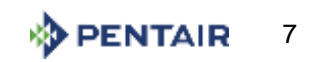

# **Navigating the Web Version – Key Icons**

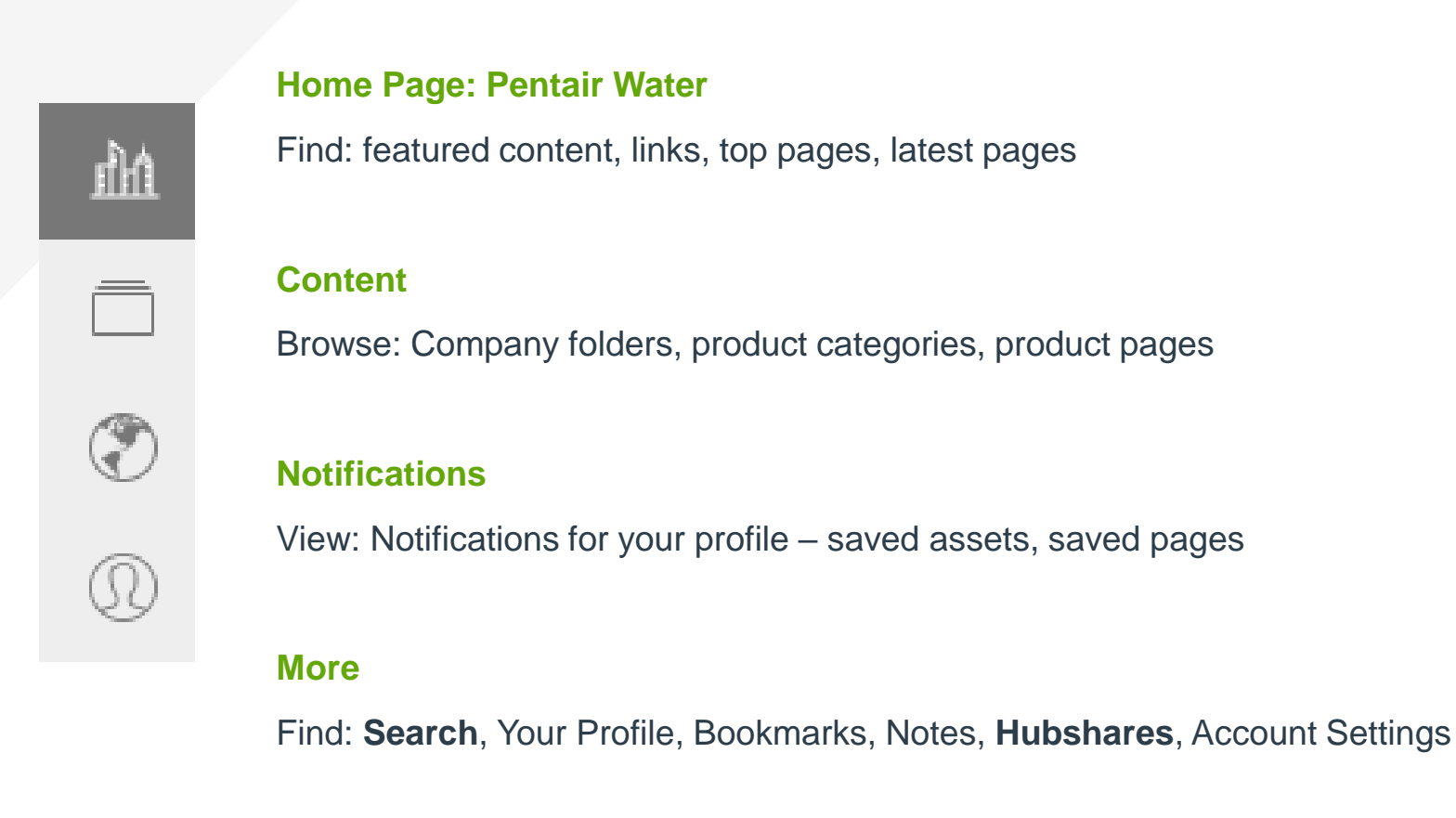

## **Clear Navigation for Product Information**

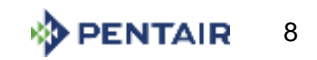

## **Account Settings**

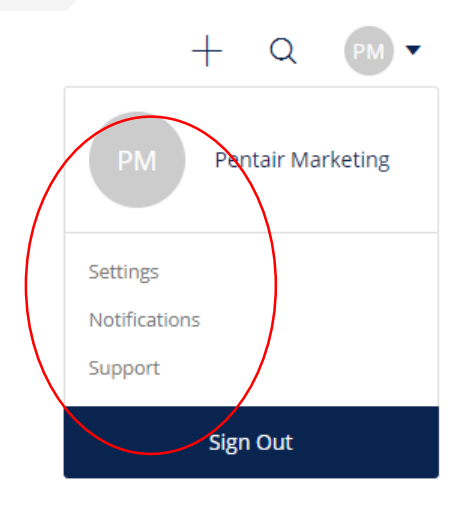

#### **Settings**

Here you can set social data sharing, connect devices, change your password, and create a signature for HubShares

#### **Notifications**

Here you can set email and push notifications for general updates, page content, profile activities. You can also manage your subscriptions to pages and literature

#### **Support**

Click "Support" to navigate to the "Contact Support" tab. Here you can submit any comments or questions you may have that you need answered

## **Personalize Your Settings**

©2020 Pentair | Confidential property of Pentair. Do not reproduce or distribute without express permission of Pentair.

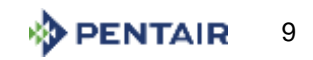

#### **Home Page: Pentair** 衄

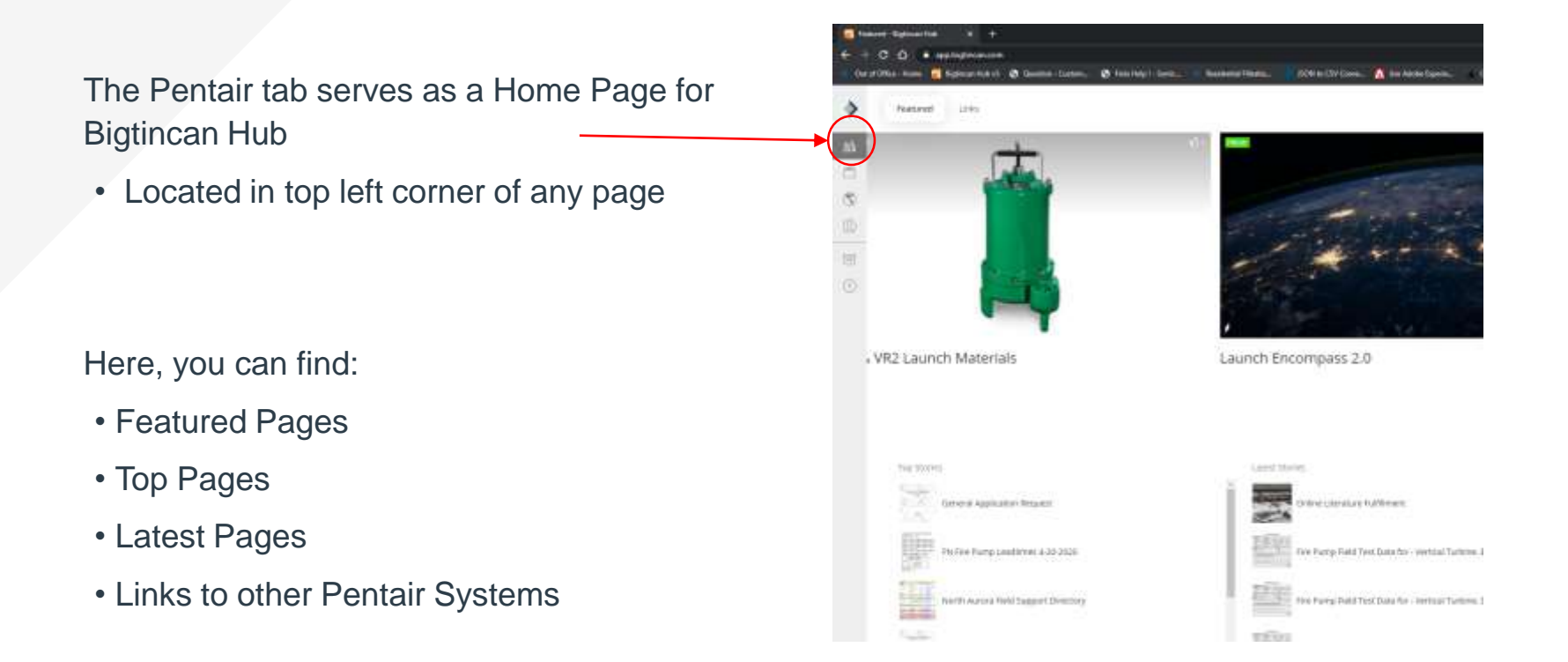

#### **Featured Product Information & Highlights**

©2020 Pentair | Confidential property of Pentair. Do not reproduce or distribute without express permission of Pentair.

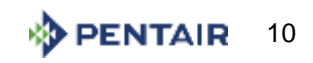

# **Content Tab: How to navigate**

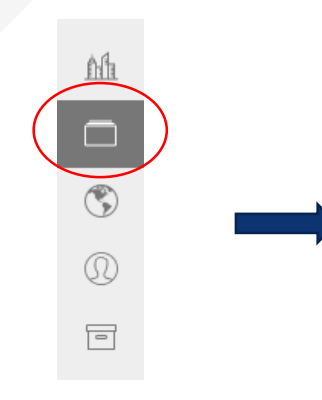

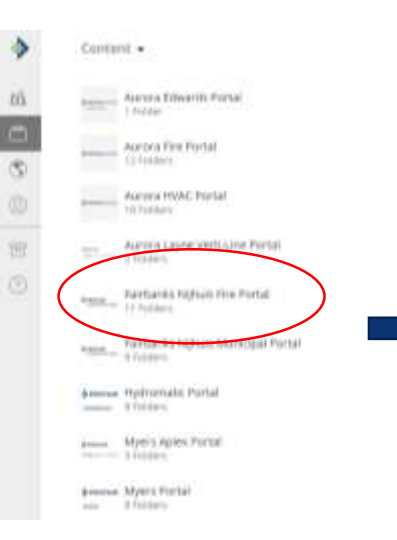

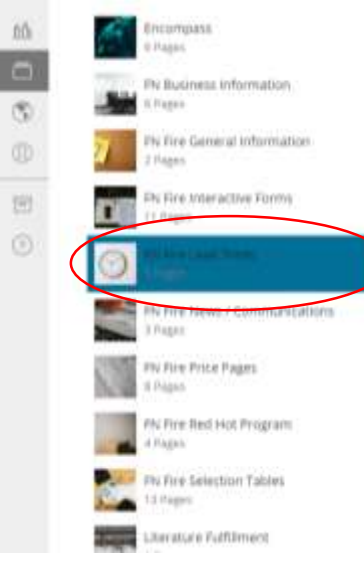

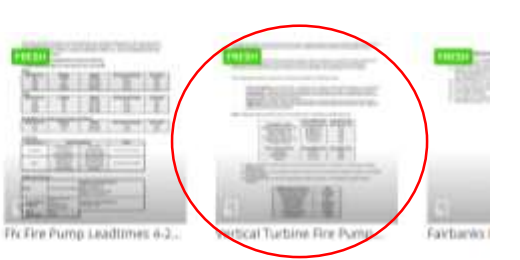

Click the "Content" icon in the left column

Select the portal content you'd like to access. If you sell/carry multiple brands, you will have access to multiple portals

#### **STEP 01 STEP 02 STEP 03 STEP 04**

Next, click on the category within the brand

Browse and click on the desired product page

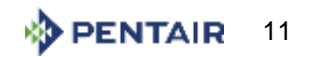

## **Content Tab: Viewing Pages**

up additional options – Select this button to sharing and file detailsdownload the file to your computer  $X$  Close  $E$  Q ω FN Fire Pump Leadbines 4.20-2020 **PENTAIR FAIRBANKS NIJHUIS** Select this button to Quick Ship and Direct Schedule Fire Pump Packages Manufactured at North Aurora Facility bookmark the page to your Quick Ship and Direct Schedule Fire Pump Packages are standard configurations of the most popular fire pump models with associated drivers and other package components. These standard configurations are profile available for shipment in 6 weeks (7 weeks for shipments outside U.S.); some are available for quick shipthrough the Red Hot program. Standard Fire Pump Configurations include the following: T-Frame Motors for Split Case and End Suction Fire Pumps 60 Hz Manufacturer Horsepower Range Enclosure Voltage Speed 230/460 1000 RPS **OD** West UBEM  $480$ 1800 FePM otir 100-254 Weg 230/400 1600 FEPM  $20 - 75$ ODP **URPLA J600 RPM DDP** 188,360 **DYAMAN** 50 Hz Manufacturer Voltage Speed Horsepower Range Enclosure  $\frac{380}{380}$ <br> $\frac{380}{415}$ 1000 RPM  $40 - 75$ ōВ Weg USEN **1000 RIPLA**  $\frac{30-300}{76-200}$ **DDP** USEM **1000 RPM COP** usen 415 **SOOD FEPSI** 76-200 TEFC 60 Hz Motors for Vertical Inline Pumps (JP Frame) Manufacturer Voltage Speed **Horsepower Range** Enclosure. **FXOAM** 1600 RPM ODP Weg 111.87 ope Weg Controllers Manufacturer **Starting Methods Notes** Across-the-Cine irad State Topological **Black Wild Milan Florida Clean** able Buckets Assat

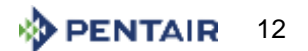

Select this button to open

## **How to search**

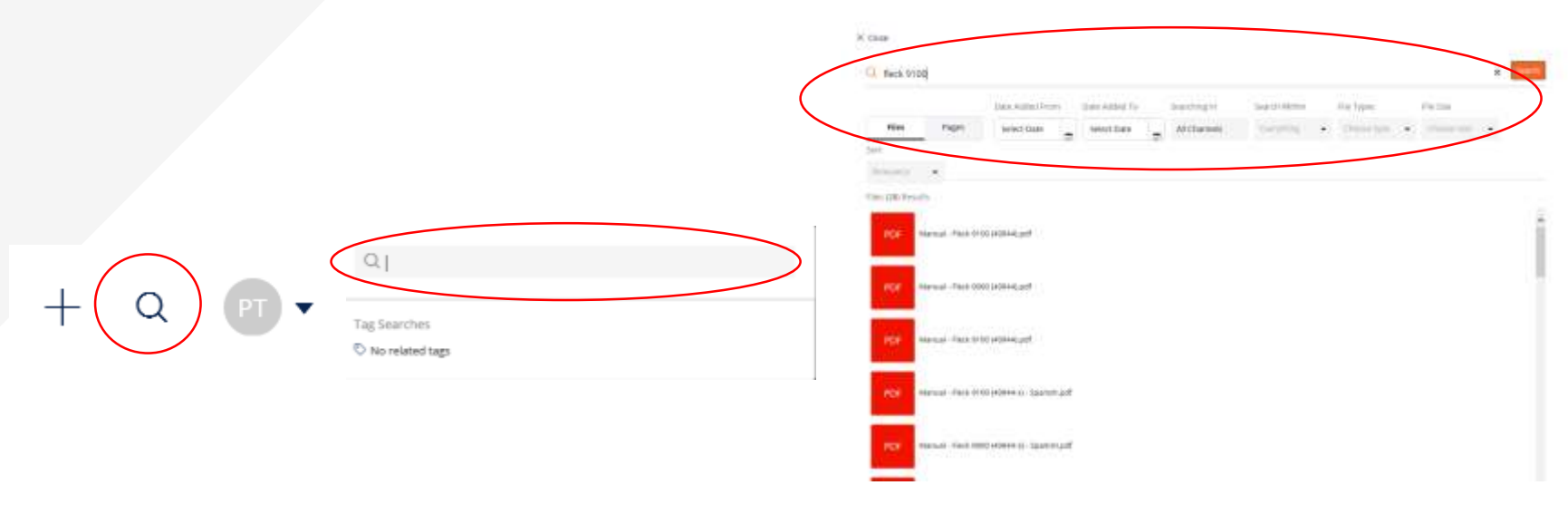

Click on the magnifying glass in the top right corner to begin your search

Type your phrase into the search bar and hit enter. Please ignore the "Tag Searches" feature

#### **STEP 01 STEP 02 STEP 03 STEP 04**

Your results will include all **pages** and **files** that include your search entry

Optional: Filter your results by selecting to view "Pages" or "Files" including your phrase.

Additional filters include: dates, specified channels, file types, and file size

## **Search documents and pages uploaded to Bigtincan Hub**

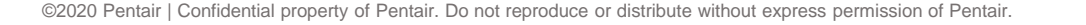

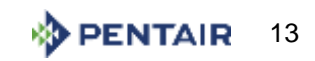

#### **"Me" Tab (My Profile)** ∞

The "Me" tab allows you to see a consolidated view of your account activity

From this page, you can access:

- Liked pages
- Personal comments
- Shares
- Bookmarks
- Recently viewed pages
- Recently viewed files
- Notes

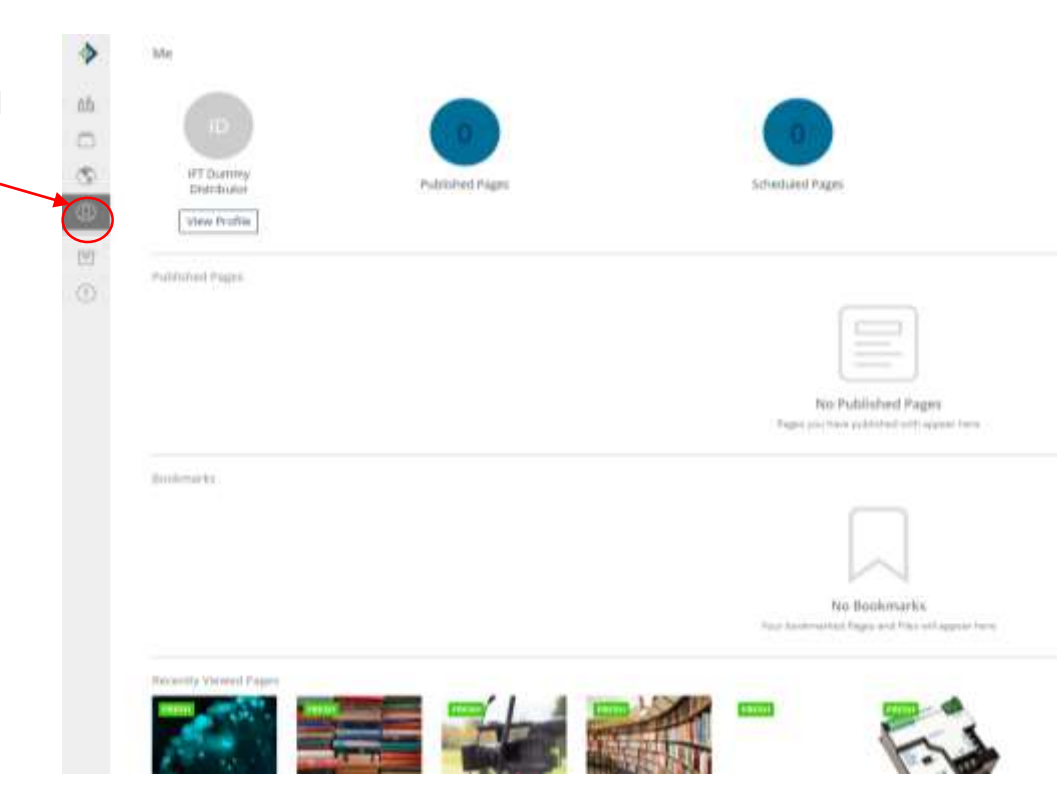

#### **Any notes, shares, and bookmarks are saved to your account for reference**

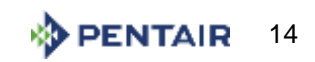

# BIGTINCAN HUB: NAVIGATING THE MOBILE APP

## **Get the App & Login**

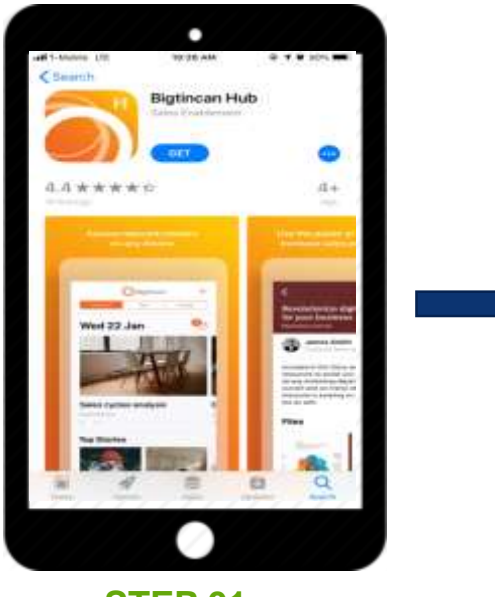

Search for and download "Bigtincan Hub" in the App Store or Google Play.

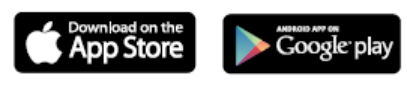

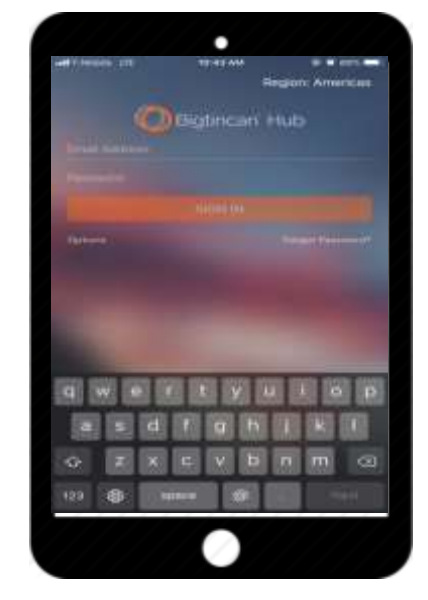

Open the app and login with your email + password **STEP 01 STEP 02**

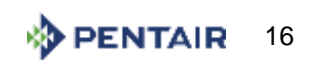

# **Navigating the App**

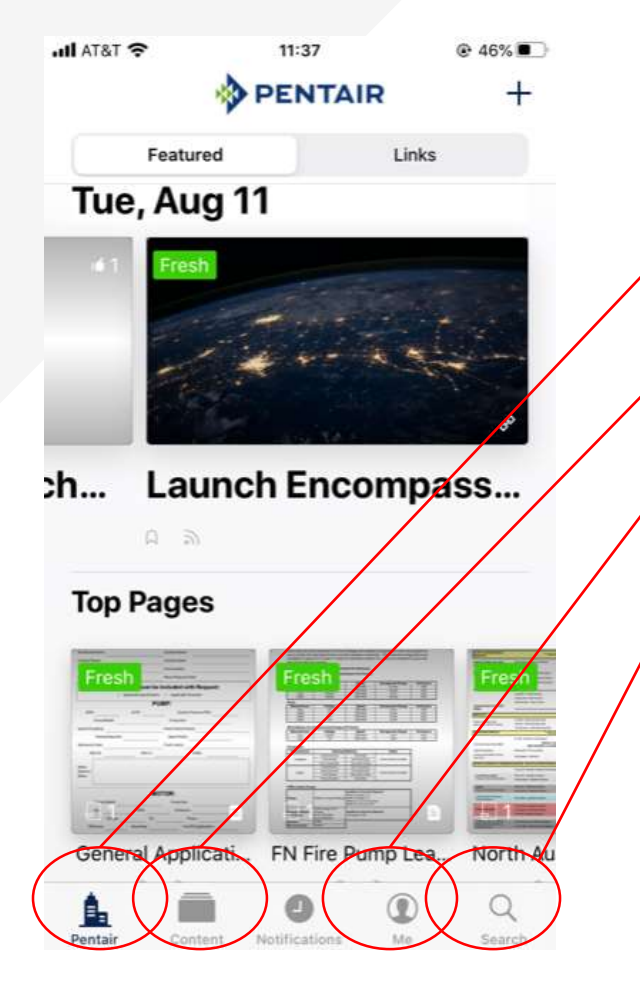

## **Key Icons:**

#### **Home Page: Pentair**

Find: featured content, links, top pages, latest pages

#### **Content**

Browse: Brand folders, product information

#### **Notifications**

View: Notifications for your profile – page updates, new information

#### **More**

Find: **Search**, Your Profile, Bookmarks, Notes, **Hubshares**, Account Settings

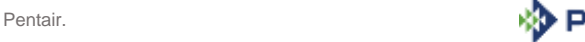

17

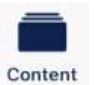

## **Content tab: How to navigate**

**AF AT&T TP** 

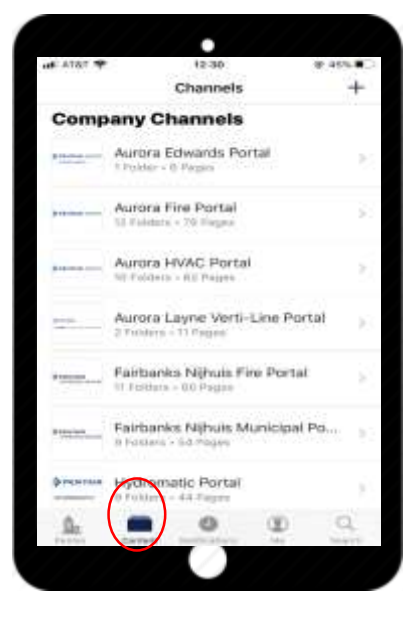

Pilotin FN Business Information **Ciliates** FN Fire General Information FN Fire Interactive Forms **PN Fire Load Times** Them FN Fire News / Communications FN Fire Price Pages œ  $\alpha$ ø

 $12.31$ 

C Back Fairbanks Nijhuis Fire Portal

Encompass

**W 45% W** 

 $^{+}$ 

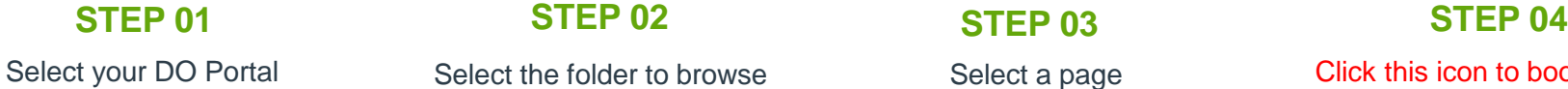

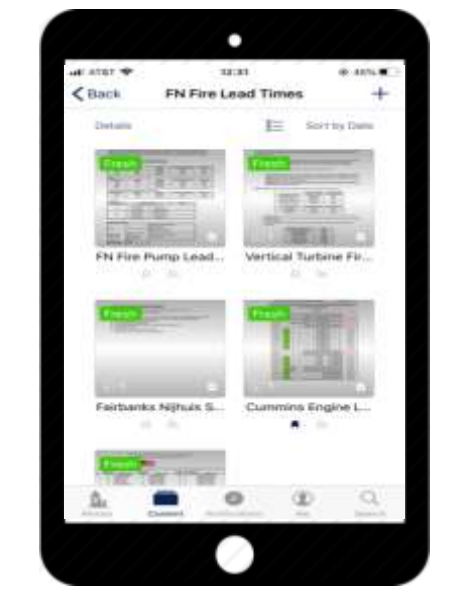

Pages contain things like: Product collateral, photos, technical sheets, plant information, and more!

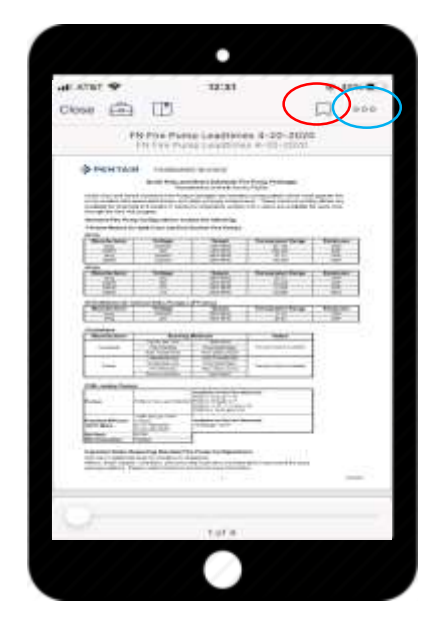

Click this icon to bookmark the page to your profile Click the 'more' icon to share this page

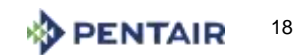

#### $0.0.0$ **More tab: How to** *search* **for a product:** More

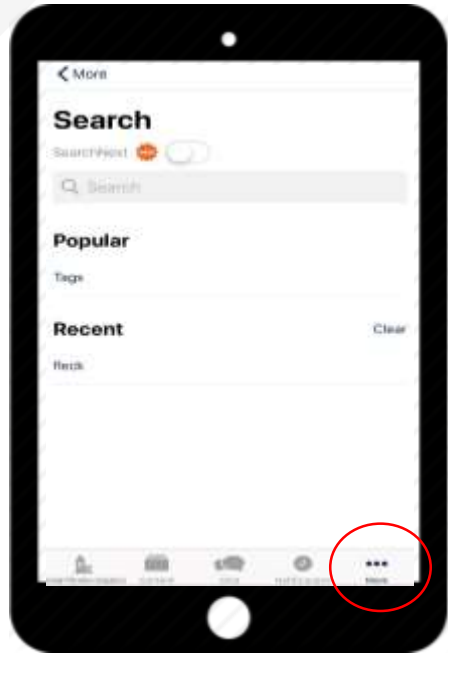

**STEP 01 STEP 02**

 $<sub>h</sub>$  Maria</sub>  $\Box$  fleck 9100 Done View all **Pages (25)** Pentair Fleck 9100 Control Valve Pentair Fleck 9500 Control Valve Pentair Fleck Electronmechanical **Timors** entair Fleck 2815 Control Valve Perstair Fleck SXT Electronic Controller **CO-RIGAIN Files (135)** View at! Manual - Fleck 9100 (40944) pdf Brochure - Fleck 9100 (40826) polf e ...

## **Best Practices for Searching:**

Use generic keywords for more search results

If you can't find something – try a more general search term

All information and material is also available under the "Content tab"

Click on the circled icon at the bottom of the screen Next, click on *search*

In the search bar type the phrase and hit *return*

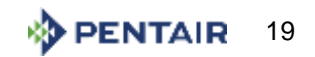

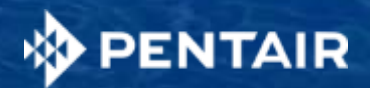

THANK YOU

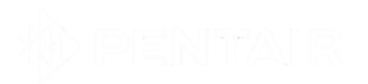

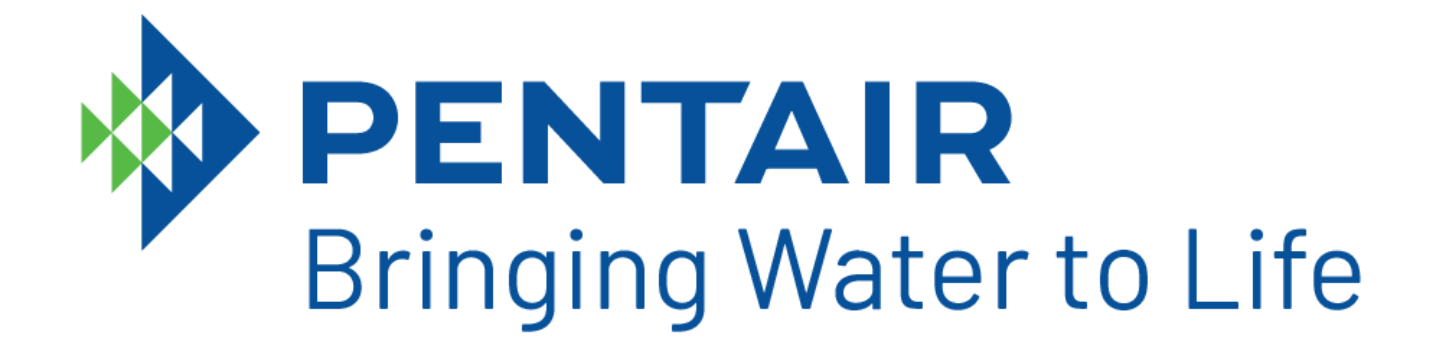